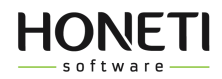

## **HONETi Unity GUi Manual**

Our GUIs always include *SampleScene* showcasing assembled elements of the interface (windows, buttons, etc.). The scene is located in the *Honeti > Scenes* folder.

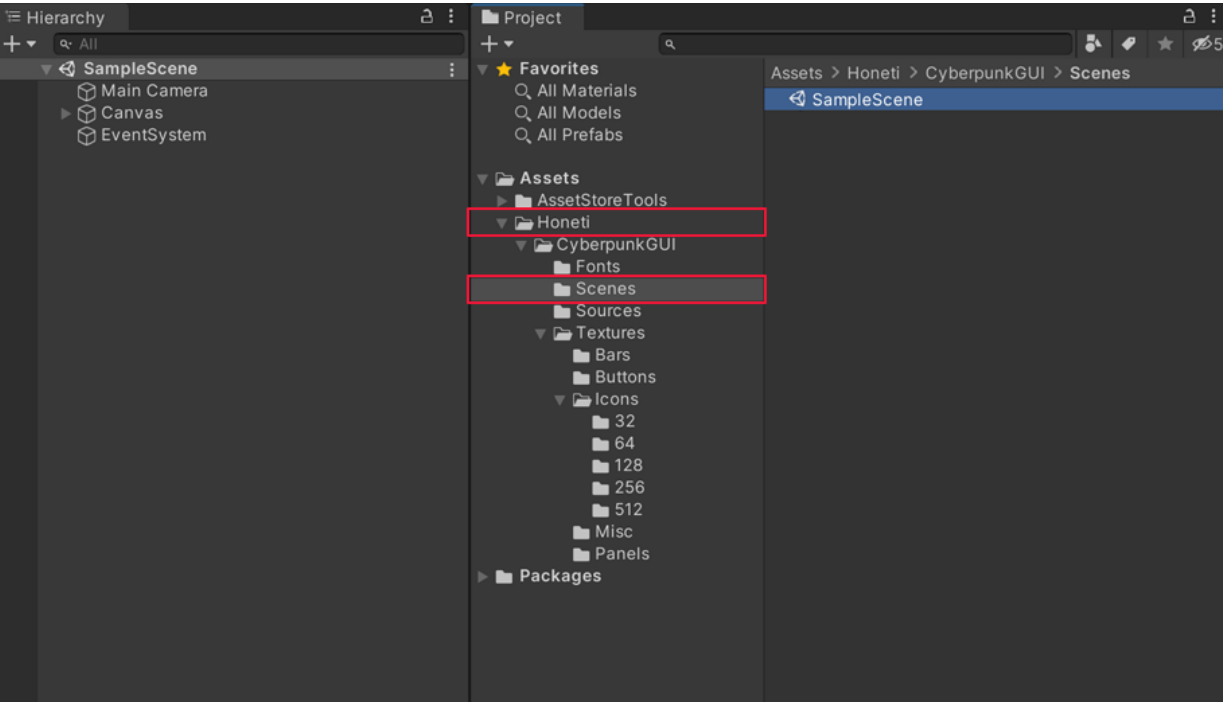

*Example: Cyberpunk GUI*

## *Elements on the scene*

Because all elements of the interface are placed on one scene, some of them have visibility turned off. Visibility switch is located in *Inspector.*

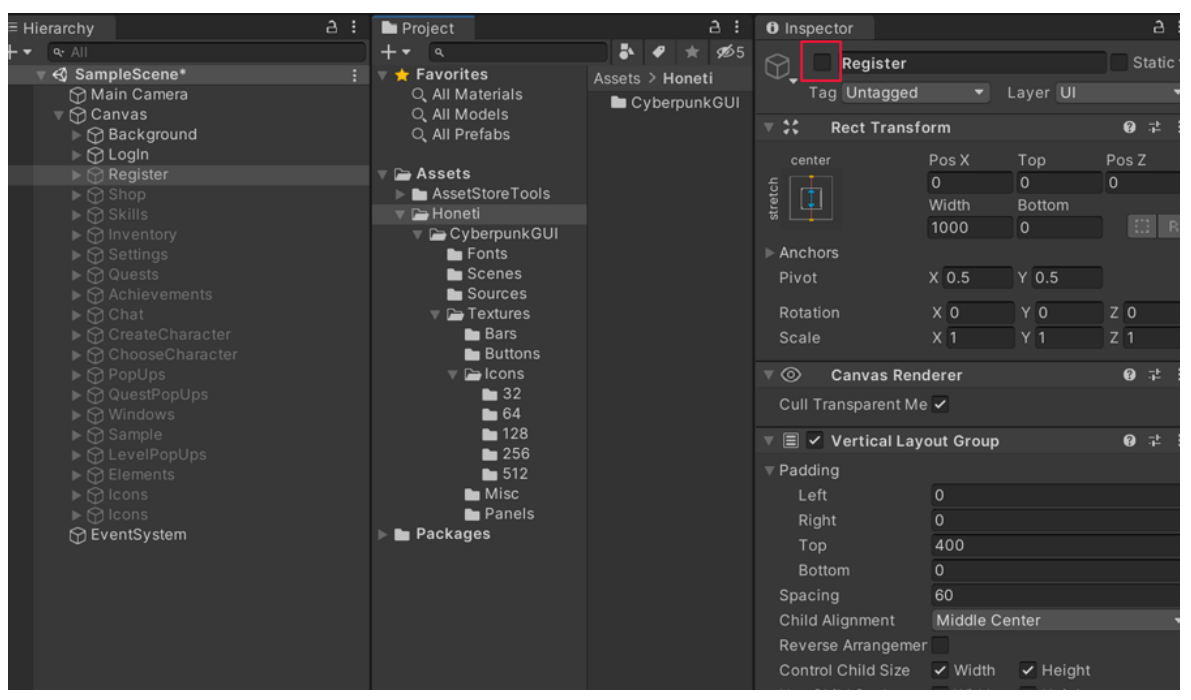

*Example: Cyberpunk GUI*

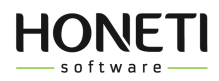

## *Using Pixel Art GUI graphics outside of Unity*

Graphics in this asset have very small sizes and can not be used outside of Unity in their current state.

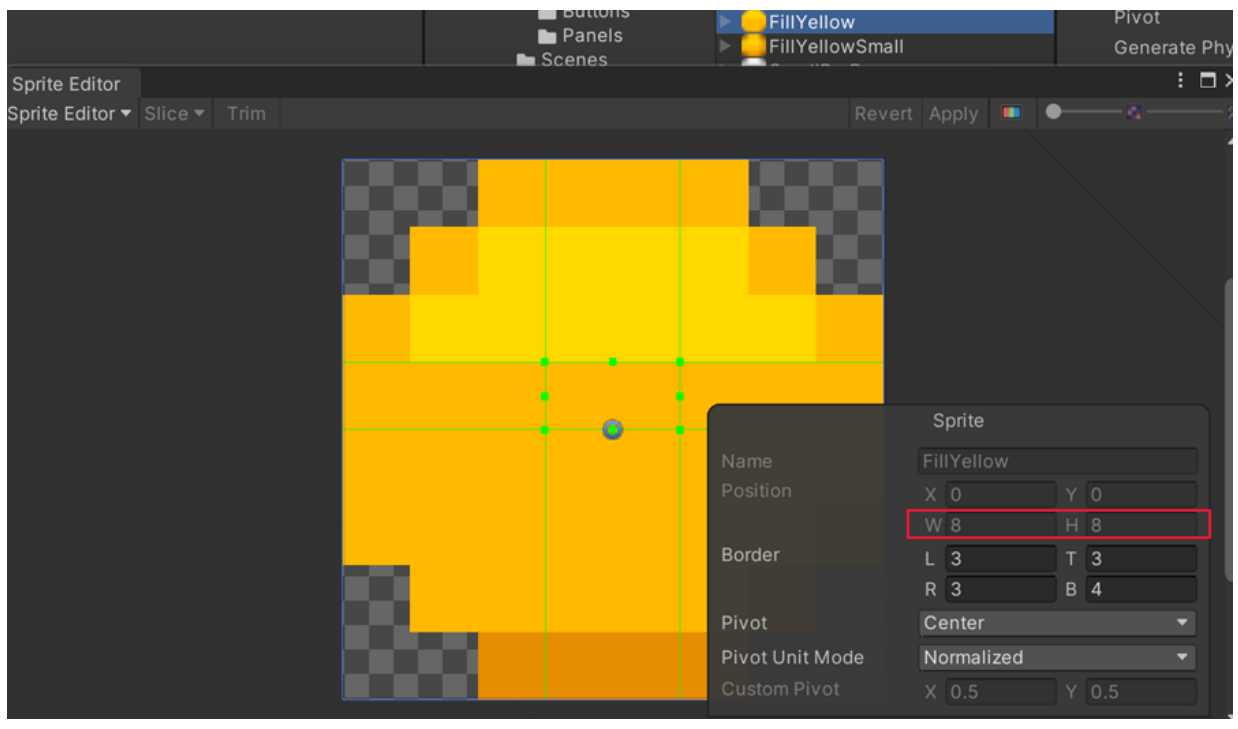

*Example: Pixel Art GUI / UI Kit*

Graphics can be enlarged to desired size in Photoshop using *Image > Image Size* option, to avoid blurriness choose *Nearest Neighbor (hard edges)* resampling method.

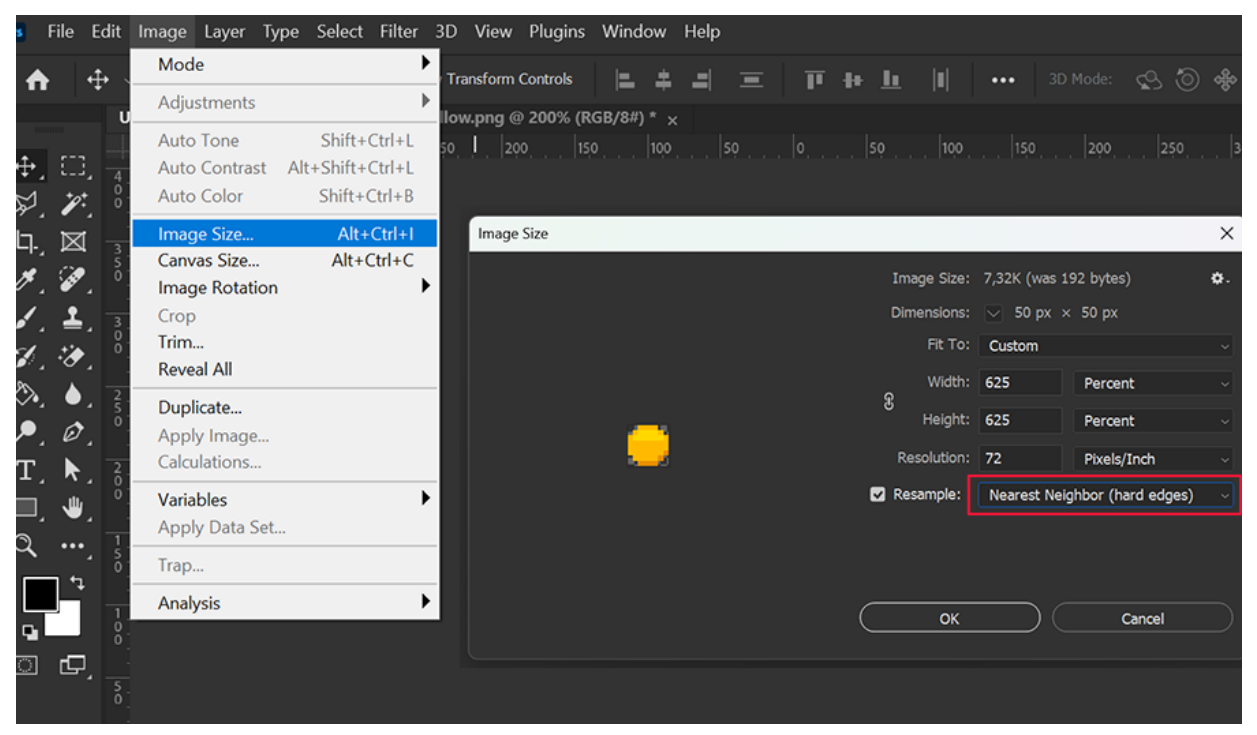

*Example: Adobe Photoshop*

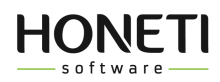

## *Fonts*

 $\bar{z}$ 

For our projects we choose fonts that won't require additional payments or permissions to use after asset purchase. All fonts are free to use in commercial projects.